# نيوكت لاثم يف 3OSPFv تاراسم عيزوت ةداعإ **BGP** Ī

# المحتويات

[المقدمة](#page-0-0) [المتطلبات الأساسية](#page-0-1) [المتطلبات الأساسية](#page-0-2) [إصدارات الأجهزة والبرامج](#page-0-3) [الاصطلاحات](#page-1-0) [التكوين](#page-1-1) [الرسم التخطيطي للشبكة](#page-1-2) [التكوينات](#page-1-3) [التحقق من الصحة](#page-4-0) [التحقق من تكوين 3OSPFv](#page-4-1) [التحقق من تكوين BGP](#page-5-0) [معلومات ذات صلة](#page-6-0)

# <span id="page-0-0"></span>المقدمة

يقدم هذا المستند مثالا على إعادة توزيع موجهات الإصدار الأول من المسار (3OSPFv (المفتوحة الأقصر إلى BGP متعدد البروتوكولات ل 6IPv. يتوسع 3OSPFv في الإصدار 2 من OSPF لتوفير الدعم لبادئات توجيه 6IPv وعناوين 6IPv الأكبر حجما. BGP متعدد البروتوكولات هو بروتوكول BGP محسن يحمل معلومات التوجيه لعائلات عناوين بروتوكول طبقة الشبكة المتعددة، مثل عائلة عناوين 6IPv ومسارات IP للبث المتعدد.

# <span id="page-0-1"></span>المتطلبات الأساسية

## <span id="page-0-2"></span>المتطلبات الأساسية

تأكد من استيفاء المتطلبات التالية قبل محاولة هذا التكوين:

- [مثال على تكوين 3OSPFv](/content/en/us/support/docs/ip/ip-version-6-ipv6/112100-ospfv3-config-guide.html)
- [مثال تكوين BGP متعدد البروتوكولات ل 6IPv](/content/en/us/support/docs/ip/ip-version-6-ipv6/112135-ipv6-bgp-00.html)
	- [إعادة توزيع بروتوكولات التوجيه](/c/ar_ae/support/docs/ip/enhanced-interior-gateway-routing-protocol-eigrp/8606-redist.html)

## <span id="page-0-3"></span>إصدارات الأجهزة والبرامج

لا يقتصر هذا المستند على إصدارات برامج ومكونات مادية معينة.

تستند التكوينات الواردة في هذا المستند إلى موجه السلسلة Cisco 3700 Series مع برنامج Cisco IOS® الإصدار .T1(15) 12.4

## <span id="page-1-0"></span>الاصطلاحات

راجع [اصطلاحات تلميحات Cisco التقنية للحصول على مزيد من المعلومات حول اصطلاحات المستندات.](/c/ar_ae/support/docs/dial-access/asynchronous-connections/17016-techtip-conventions.html)

# <span id="page-1-1"></span>التكوين

في هذا المثال، يتم توصيل الموجهات 2R و 3R من خلال واجهة تسلسلية ويتم تكوينها باستخدام BGP متعدد البروتوكولات. تتصل الموجهات 2R و 3R بالموجهات المحلية الخاصة بها 1R و 4R باستخدام 3OSPFv. يتم إنشاء عناوين الاسترجاع في الموجهات لإنشاء الشبكات. يستخدم الموجهان 2R و 3R، اللذان يشغلان BGP و 3OSPFv على حد سواءً، الأمر ّ<u>[redistribute](//www.cisco.com/en/US/docs/ios-xml/ios/iproute_pi/command/iri-cr-a1.html#GUID-9C67E447-FD2B-47E3-9A2C-334A41829A76)</u> لإعادة توزيع مسارات OSPFv3 في بروتوكول BGP. يتم تكوين جميع الموجهات باستخدام عناوين 6IPv.

ملاحظة: أستخدم [أداة بحث الأوامر](//tools.cisco.com/Support/CLILookup/cltSearchAction.do) (للعملاء [المسجلين](//tools.cisco.com/RPF/register/register.do) فقط) للعثور على مزيد من المعلومات حول الأوامر المستخدمة في هذا المستند.

### <span id="page-1-2"></span>الرسم التخطيطي للشبكة

يستخدم هذا المستند إعداد الشبكة التالي:

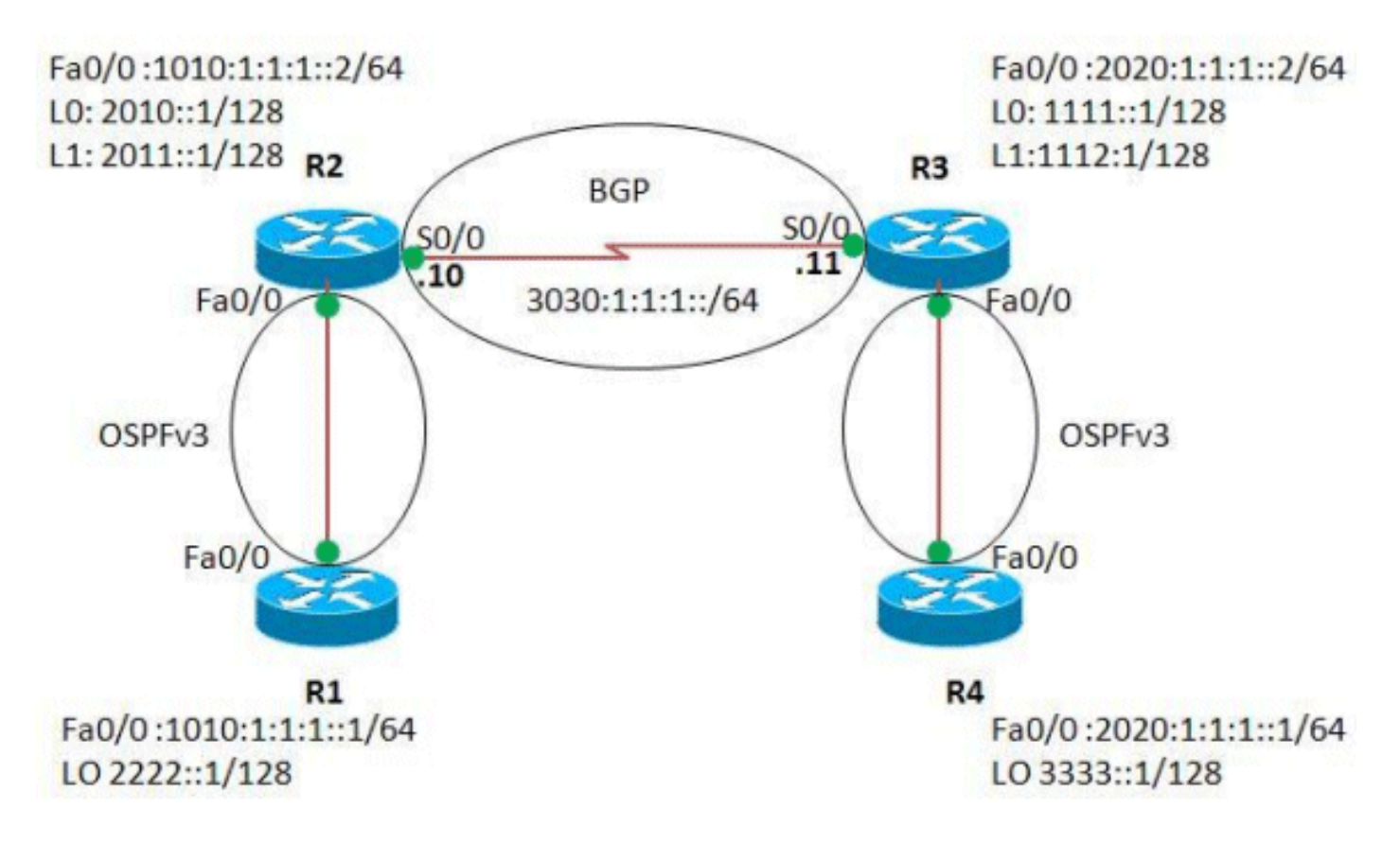

## <span id="page-1-3"></span>التكوينات

يستخدم هذا المستند التكوينات التالية:

- <u>الموجه R1</u>
- <u>الموجه R2</u>
- <u>الموجه R3</u>
- <u>الموجه R4</u>

#### الموجه 1R

! version 12.4 ! hostname R1 ! ip cef ! ipv6 unicast-routing *Enables the forwarding of IPv6 packets.* ! interface *---!* Loopback0 no ip address ipv6 address 2222::1/128 ipv6 ospf 1 area 0 *!--- Enables OSPFv3 on the interface and associates !--- the interface loopback0 to area 0.* ! interface FastEthernet0/0 no ip address duplex auto speed auto ipv6 address  $1010:1:1:1:1/64$  ipv6 ospf 1 area 0 *!--- Associates the Interface Fa0/0 to area 0.* ! ipv6 router ospf 1 router-id 1.1.1.1 *!--- Router R1 uses 1.1.1.1 as router ID.* log-adjacency-changes ! end

#### الموجه 2R

```
!
                                            version 12.4
                                                        !
                                             hostname R2
                                                        !
                                                   ip cef
                                                        !
                                    ipv6 unicast-routing
                                                        !
                                     interface Loopback0
                                          no ip address 
                              ipv6 address 2010::1/128 
                                     ipv6 ospf 1 area 1 
                                                        !
                                     interface Loopback1
                                          no ip address 
                              ipv6 address 2011::1/128 
                                     ipv6 ospf 1 area 1 
                                                        !
                                    interface Loopback99
                                          no ip address 
                    ipv6 address 5050:55:55:55::55/128 
                                                        !
                              interface FastEthernet0/0
                                          no ip address 
                                            duplex auto 
                                             speed auto 
                         ipv6 address 1010:1:1:1::2/64 
                                     ipv6 ospf 1 area 0 
                                                        !
                                     interface Serial0/0
                                          no ip address 
                        ipv6 address 3030:1:1:1::10/64 
                                     clock rate 2000000 
                                                        !
                                        router bgp 65000
                                 bgp router-id 1.1.1.1 
                           no bgp default ipv4-unicast
Without configuring "no bgp default ipv4-unicast" ---!
  only !--- IPv4 will be advertised. bgp log-neighbor-
```
changes neighbor 3030:1:1:1:11 remote-as 65000 neighbor 3030:1:1:1::11 update-source Serial0/0 ! address-family ipv6 neighbor 3030:1:1:1::11 activate network 5050:55:55:55::55/128 redistribute connected **redistribute ospf 1 match internal external 1 external 2** *This redistributes all OSPF routes into BGP.* no *---!* synchronization exit-address-family ! ipv6 router ospf 1 router-id 2.2.2.2 log-adjacency-changes ! end

#### الموجه 3R

```
!
                                              version 12.4
                                                          !
                                               hostname R3
                                                          !
                                                     ip cef
                                                          !
                                      ipv6 unicast-routing
                                                          !
                                       interface Loopback0
                                            no ip address 
                                 ipv6 address 1111::1/128 
                                       ipv6 ospf 1 area 1 
                                                          !
                                       interface Loopback1
                                            no ip address 
                                ipv6 address 1112::1/128 
                                       ipv6 ospf 1 area 1 
                                                          !
                                      interface Loopback99
                                            no ip address 
                      ipv6 address 6060:66:66:66::66/128 
                                                          !
                                interface FastEthernet0/0
                                            no ip address 
                                              duplex auto 
                                               speed auto 
                           ipv6 address 2020:1:1:1::2/64 
                                       ipv6 ospf 1 area 0 
                                                          !
                                       interface Serial0/0
                                            no ip address 
                          ipv6 address 3030:1:1:1::11/64 
                                       clock rate 2000000 
                                                          !
                                          router bgp 65000
                                   bgp router-id 2.2.2.2 
                             no bgp default ipv4-unicast 
                                bgp log-neighbor-changes 
                neighbor 3030:1:1:1::10 remote-as 65000 
        neighbor 3030:1:1:1::10 update-source Serial0/0 
                                                         ! 
                                      address-family ipv6 
                       neighbor 3030:1:1:1::10 activate 
                          network 6060:66:66:66::66/128 
                                  redistribute connected 
redistribute ospf 1 match internal external 1 external 
                                                          2
                                      no synchronization 
                                      exit-address-family 
                                                          !
                                        ipv6 router ospf 1
```

```
router-id 3.3.3.3 
        log-adjacency-changes 
                                !
                             end
                      الموجه 4R
                                !
                   version 12.4
                                !
                    hostname R4
                                !
                          ip cef
                                !
          ipv6 unicast-routing
                                !
            interface Loopback0
                 no ip address 
     ipv6 address 3333::1/128 
            ipv6 ospf 1 area 0 
                                !
     interface FastEthernet0/0
                 no ip address 
                   duplex auto 
                    speed auto 
ipv6 address 2020:1:1:1::1/64 
            ipv6 ospf 1 area 0 
                               !
             ipv6 router ospf 1
             router-id 5.5.5.5 
        log-adjacency-changes 
                               !
                             end
```
# <span id="page-4-0"></span>التحقق من الصحة

استخدم هذا القسم لتأكيد عمل التكوين بشكل صحيح.

تدعم <u>اداة مترجم الإخراج (للعملاءالمسجلين فقط) بعض اوامر</u> show. استخدم اداة مترجم الإخراج (OIT) لعرض تحليل مُخرَج الأمر show .

يتم إستخدام أوامر العرض هذه للتحقق من التكوين:

- [show ipV6 route ospf](//www.cisco.com/en/US/docs/ios-xml/ios/ipv6/command/ipv6-s5.html#GUID-A69C12F6-48EE-4A82-B8A8-656BBBD1341A)  $\cdot$
- [show ipV6 route bgp](//www.cisco.com/en/US/docs/ios-xml/ios/ipv6/command/ipv6-s5.html#GUID-A69C12F6-48EE-4A82-B8A8-656BBBD1341A)  $\cdot$

## <span id="page-4-1"></span>التحقق من تكوين 3OSPFv

للتحقق من تكوين 3OSPFv3 بشكل صحيح، أستخدم الأمر <mark>show ipV6 route ospf</mark> في الموجهين R1 و R4.

### show ipV6 route ospf في الموجه 1R

```
R1#show ipv6 route ospf
                         IPv6 Routing Table - 6 entries
Codes: C - Connected, L - Local, S - Static, R - RIP, B
                                                   - BGP
```

```
U - Per-user Static route, M - MIPv6 
I1 - ISIS L1, I2 - ISIS L2, IA - ISIS interarea, 
                                       IS - ISIS summary
 O - OSPF intra, OI - OSPF inter, OE1 - OSPF ext 
                                    1, OE2 - OSPF ext 2
    ON1 - OSPF NSSA ext 1, ON2 - OSPF NSSA ext 2 
                  D - EIGRP, EX - EIGRP external 
                                [OI 2010::1/128 [110/10
       via FE80::C001:16FF:FEDC:0, FastEthernet0/0 
                                [OI 2011::1/128 [110/10
       via FE80::C001:16FF:FEDC:0, FastEthernet0/0 
                                           في الموجه 4R
                                 R4#show ipv6 route ospf
                          IPv6 Routing Table - 6 entries
Codes: C - Connected, L - Local, S - Static, R - RIP, B
                                                   - BGP
            U - Per-user Static route, M - MIPv6 
I1 - ISIS L1, I2 - ISIS L2, IA - ISIS interarea, 
                                       IS - ISIS summary
O - OSPF intra, OI - OSPF inter, OE1 - OSPF ext 
                                     1, OE2 - OSPF ext 2
    ON1 - OSPF NSSA ext 1, ON2 - OSPF NSSA ext 2 
                  D - EIGRP, EX - EIGRP external 
                                [OI 1111::1/128 [110/10
       via FE80::C002:16FF:FEDC:0, FastEthernet0/0 
                                [OI 1112::1/128 [110/10
       via FE80::C002:16FF:FEDC:0, FastEthernet0/0
```
### <span id="page-5-0"></span>التحقق من تكوين BGP

للتحقق مما إذا تم إعادة توزيع مسارات 3OSPFv3 إلى BGP، أستخدم الأمر <mark>show ipV6 route bgp</mark> في الموجهين .R3 و R2

#### show ipV6 route bgp

```
في الموجه 2R
                                  R2#show ipv6 route bgp
                         IPv6 Routing Table - 14 entries
Codes: C - Connected, L - Local, S - Static, R - RIP, B
                                                   - BGP
             U - Per-user Static route, M - MIPv6 
 I1 - ISIS L1, I2 - ISIS L2, IA - ISIS interarea, 
                                       IS - ISIS summary
 O - OSPF intra, OI - OSPF inter, OE1 - OSPF ext 
                                     1, OE2 - OSPF ext 2
     ON1 - OSPF NSSA ext 1, ON2 - OSPF NSSA ext 2 
                  D - EIGRP, EX - EIGRP external 
                                 [B 1111::1/128 [200/0
                                 via 3030:1:1:1:11
                                [B 1112::1/128 [200/0
                                via 3030:1:1:1:11
                             [B 2020:1:1:1::/64 [200/0
                                via 3030:1:1:1::11 
                                [B 3333::1/128 [200/10
                                 via 3030:1:1:1:11
   The above routes are OSPFv3 routes !--- that are ---!
redistributed in to BGP. B 6060:66:66:66::66/128 [200/0]
                                      via 3030:1:1:1::11
                                           في الموجه 3R
```

```
R3#show ipv6 route bgp
                        IPv6 Routing Table - 14 entries
Codes: C - Connected, L - Local, S - Static, R - RIP, B
                                                  - BGP
            U - Per-user Static route, M - MIPv6 
I1 - ISIS L1, I2 - ISIS L2, IA - ISIS interarea, 
                                     IS - ISIS summary
 O - OSPF intra, OI - OSPF inter, OE1 - OSPF ext 
                                    1, OE2 - OSPF ext 2
    ON1 - OSPF NSSA ext 1, ON2 - OSPF NSSA ext 2 
                  D - EIGRP, EX - EIGRP external 
                            [B 1010:1:1:1::/64 [200/0
                                via 3030:1:1:1:10
                                [B 2010::1/128 [200/0
                                via 3030:1:1:1:10
                                [B 2011::1/128 [200/0
                                via 3030:1:1:1::10 
                                [B 2222::1/128 [200/10
                                via 3030:1:1:1:10
  The above routes are OSPFv3 routes !--- that are ---!
redistributed in to BGP. B 5050:55:55:55::55/128 [200/0]
                                    via 3030:1:1:1:1:10
```
# <span id="page-6-0"></span>معلومات ذات صلة

- <u>صفحة دعم IPv6</u>
- <u>[صفحة دعم OSPF](//www.cisco.com/en/US/tech/tk365/tk480/tsd_technology_support_sub-protocol_home.html?referring_site=bodynav)</u>
- [صفحة دعم بروتوكول العبّارة الحدودية \(BGP\(](//www.cisco.com/en/US/tech/tk365/tk80/tsd_technology_support_sub-protocol_home.html?referring_site=bodynav)
	- [الدعم التقني والمستندات Systems Cisco](//www.cisco.com/cisco/web/support/index.html?referring_site=bodynav)

ةمجرتلا هذه لوح

ةي الآلال تاين تان تان تان ان الماساب دنت الأمانية عام الثانية التالية تم ملابات أولان أعيمته من معت $\cup$  معدد عامل من من ميدة تاريما $\cup$ والم ميدين في عيمرية أن على مي امك ققيقا الأفال المعان المعالم في الأقال في الأفاق التي توكير المالم الما Cisco يلخت .فرتحم مجرتم اهمدقي يتلا ةيفارتحالا ةمجرتلا عم لاحلا وه ىل| اًمئاد عوجرلاب يصوُتو تامجرتلl مذه ققد نع امتيلوئسم Systems ارامستناه انالانهاني إنهاني للسابلة طربة متوقيا.